# **AUTOMATRÍCULA EBAU Y PREINSCRIPCIÓN TEMPRANA**

### Procedimiento: Registro y Matrícula

### **Índice:**

• **[Registro en Miulpgc](#page-1-0)** (página 2)

• **[Acceso a la aplicación de automatrícula](#page-2-0)** (página 3)

- Realizar la automatrícula
- "**[Bachillerato Español curso actual](#page-3-0)**" (página 4)
- "**[Bachillerato Extranjero](#page-4-0)**" (página 5)
- "**[Bachillerato realizado en años anteriores](#page-5-0)**" (página 6-7)
- "**[Ciclos Formativos de Grado Superior](#page-7-0)**" (página 8)
- "**[Solicitar exención o reducción de precios públicos](#page-8-0)**" (página 9-10)

#### SERVICIO DE GESTIÓN ACADÉMICA

t. +34 92845 3378/3379/3383/2711/3305 c. contactopau@ulpgc.es www.ulpgcparati.es Edificio de Servicios Administrativos C/ Real de San Roque, 1 35015 Las Palmas de Gran Canaria, España

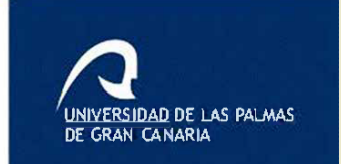

# <span id="page-1-0"></span>Registro en MiULPGC 2

### <http://aplicacionesweb.ulpgc.es/public/registro/>

Navegadores Recomendados: Google Chrome, Mozilla Firefox o Microsoft Edge

Cumplimentar los datos que figuran en el formulario teniendo en especial consideración que el documento de identificación se debe cumplimentar con los 8 primeros caracteres como ejemplo: (DNI 44552341, NIE Y4212342, PASAPORTE AB34G456) Y que el correo electrónico y número de móvil deben ser los del ESTUDIANTE/

Una vez cumplimentado solicitar el **código de verificación**. Recibirá por correo electrónico un código de 12 caracteres. Este código tendrá que insertarlo en el campo con esa denominación. Finaliza este proceso pulsando la opción "registrar". Recibirá un segundo correo electrónico con la **CONTRASEÑA** que podrá cambiar cuando desee en el menú de MiULPGC. El alumnado extranjero deberá registrarse con el número de su documento de residencia. Si no lo tuviera y, de manera excepcional, podrá utilizar el número de pasaporte.

La contraseña obtenida en el registro tendrá una validez de 7 días. Finalizado ese plazo sin realizar la automatrícula EBAU este registro caducará y tendrá que volver a realizar el procedimiento. Por este motivo no tiene sentido hacer este trámite con más de 7 días de antelación.

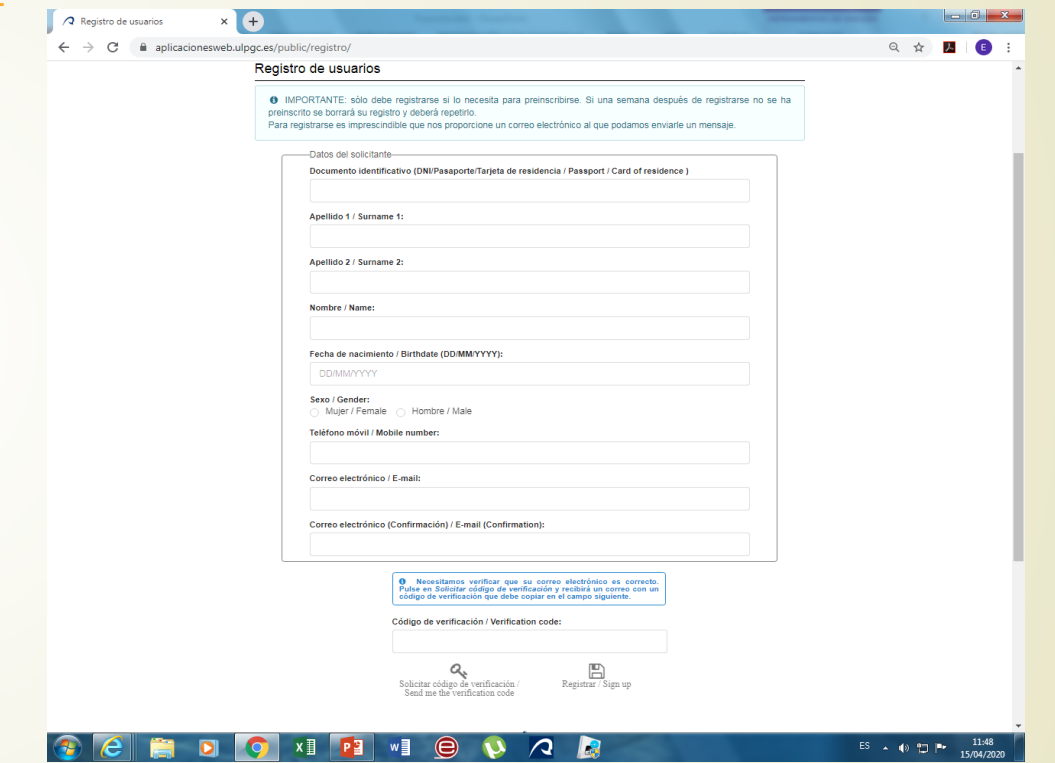

# Acceder a la aplicación Automatrícula

### <https://aplicacionesweb.ulpgc.es/aplicaciones/ebau/>

Cuando tenga la contraseña podrá entrar en el enlace de Automatrícula. Si no se ha autenticado previamente, al pulsar en el enlace le llevará al "Servicio de Identificación Centralizada" que habrá que cumplimentar con los 8 dígitos numéricos cuando sea el DNI y los 8 primeros dígitos en el caso de un documento NIE o Pasaporte.

<span id="page-2-0"></span>3

Puede autenticarse previamente accediendo en la esquina superior derecha "acceder a MiULPGC" y con posterioridad ir al enlace de Automatrícula,

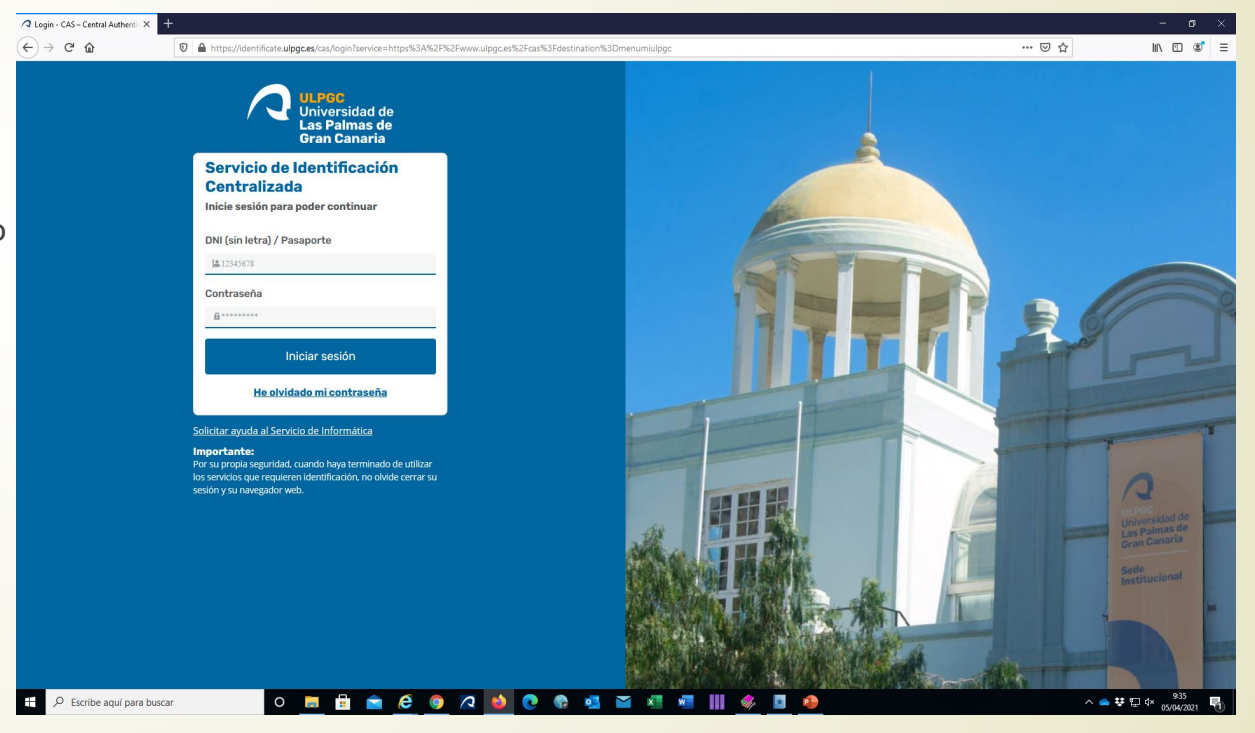

La primera pantalla a cumplimentar será la de datos personales. Destacar la importancia que tienen los datos de correo electrónico y número de móvil puesto que serán las vías de contacto más usadas por la ULPGC con el alumnado.

Por ese motivo deben cumplimentarse con datos del alumnado. Es recomendable configurar su teléfono para que reciba aviso de los correos que se le puedan enviar. Tener en consideración revisar las bandejas de Spam o correo no deseado.

- Estudios de procedencia "bachillerato" o "Formación Profesional"
	- 1 BACHILLERATO

<span id="page-3-0"></span>4

- 2 FORMACIÓN PROFESIONAL (Ciclo Formativo de Grado Superior y FPII)
- La opción de Bachillerato nos permitirá elegir entre:
	- **1.1**.Bachillerato español de curso actual
	- **1.2**.Bachillerato extranjero
	- **1.3**.Bachillerato español de años anteriores

### **1.1- BACHILLERATO ESPAÑOL DE CURSO ACTUAL**

Deberán elegir esta opción El alumnado que estén finalizando los estudios de bachillerato en el presente curso académico.

- Deberán elegir el centro donde están realizando los estudios
- La modalidad de bachillerato elegida. Esta determinará la asignatura troncal de modalidad :
- Ciencias (Matemáticas II) Ciencias Sociales (Matemáticas Aplicadas a las CC.SS) Humanidades (Latín II) y Artes (Fundamentos del Arte)
- Elegir la Lengua Extranjera cursada.

El alumnado podrá seleccionar tipo de matrícula NORMAL salvo que pueda acogerse al tipo de matrícula "Personal de la ULPGC"

El alumnado que se pueda beneficiar de una exención o reducción de precios públicos por pertenecer a **familia numerosa especial o general** cuando esté realizando su matrícula**,** podrá autorizar a que se realice una consulta con la Consejería de Asuntos Sociales para comprobar esta situación. En las respuestas favorables, el alumnado se podrá beneficiar de esta exención o reducción de tasas sin tener que entregar el carné de familia numerosa.

Cuando finalice su matrícula y mientras figure vigente el plazo para realizar la automatrícula podrá presentar la documentación correspondiente el alumnado que pueda acreditar discapacidad o Familia Numerosa (estudiante que no haya querido realizar la consulta o ésta haya sido desfavorable y tenga carné de familia numerosa vigente).

#### Fase de Opción

Es opcional y su finalidad es incrementar la nota de admisión con una validez de dos cursos académicos.

El número máximo de asignaturas que podrá elegir en esta fase es de 4 aunque solamente se tendrán en consideración las dos mejores que den como resultado la mejor nota de admisión según grado elegido (solo asignaturas aprobadas)

La matrícula total (dos fases) está limitada a DOS asignaturas troncales de modalidad y DOS idiomas,

El alumnado que se presenta a la fase general ya ha elegido una asignatura troncal de modalidad y un idioma por lo que en la fase de opción solamente podrán elegir una segunda asignatura troncal de modalidad, una segunda lengua extranjera y asignaturas troncales de opción (máximo 4 materias):

(Inglés, Francés, Alemán, Italiano, Biología, Dibujo técnico II, Física, Geología, Química, Economía de la Empresa, Geografía, Griego II, Historia del Arte, Historia de la Filosofía, Artes Escénicas, Cultura Audiovisual II, Diseño, Latín II, Matemáticas Aplicadas a las CC.SS., Matemáticas II y Fundamentos del Arte)

Cuando haya finalizado la configuración de su matrícula podrá optar por dos opciones:

1. Finalizar Automatrícula EBAU

2. Finalizar Automatrícula EBAU y realizar preinscripción

1.- Si elige finalizar Automatrícula EBAU, se grabará su matrícula recibiendo un correo electrónico con el justificante en formato PDF. Podrá acceder también a este documento cuando entre en el enlace de matrícula. Usted podrá modificar su matrícula siempre que esté vigente el plazo para este procedimiento recibiendo justificante por correo electrónico cada vez que lo haga. Mientras figura abierto el plazo de matrícula y siempre que haya realizado la automatrícula, podrá realizar la preinscripción temprana pudiendo modificarla siempre que esté vigente este plazo. Finalizado este plazo el alumnado podrá realizar o modificar la preinscripción para estudios de grado en la ULPGC en el período ordinario.

2.- Si elige finalizar Automatrícula EBAU y realizar preinscripción, podrá realizar la elección de los grados universitarios impartidos en la ULPGC y es importante que esta elección se realice por orden estricto de interés. El alumnado podrá modificar su preinscripción mientras figure activo el plazo de automatrícula. Al finalizar su preinscripción quedará registrada y recibirá un correo electrónico con el justificante en formato PDF. Podrá acceder también a este documento cuando consulte el enlace de Automatrícula. En el plazo ordinario de preinscripción (ver calendario de preinscripción <https://www.ulpgc.es/acceso/preulp>) se podrá realizar la preinscripción o modificar la preinscripción realizada en el plazo temprano.

### **1.2.- BACHILLERATO EXTRANJERO**

Estudiantes que finalizan o han finalizado los estudios de bachillerato en un centro de la provincia de LAS PALMAS que imparte estudios en un sistema educativo extranjero (Inglés, Alemán y Francés).

Solamente podrán realizar la matrícula Ebau para aumentar su nota de admisión con asignaturas de la Fase de opción

#### **Máximo de 4 asignatura de las indicadas a continuación con las siguientes condiciones**:

Máximo 2 asignaturas troncales de modalidad: Matemáticas II, Matemáticas Aplicadas a las CC.SS., Latín II y Fundamentos de Arte

Máximo 2 Idiomas: Inglés, Alemán, Francés e Italiano

Biología, Dibujo técnico II, Física, Geología, Química, Economía de la Empresa, Geografía, Griego II, Historia del Arte, Historia de la Filosofía, Artes Escénicas, Cultura Audiovisual II, Diseño

El tipo de matrícula que deberá seleccionar será NORMAL salvo que pueda acogerse al tipo de matrícula "Personal de la ULPGC"

El alumnado que se pueda beneficiar de una exención o reducción de precios públicos por pertenecer a **familia numerosa especial o general** cuando esté realizando su matrícula**,** podrá autorizar a que se realice una consulta con la Consejería de Asuntos Sociales para comprobar esta situación. En las respuestas

favorables, el alumnado se podrá beneficiar de esta exención o reducción de tasas sin tener que entregar el carné de familia numerosa.<br>Cuando finalice su matrícula y mientras figure vigente el plazo para realizar la automa pueda acreditar discapacidad o Familia Numerosa (estudiante que no haya querido realizar la consulta o ésta haya sido desfavorable y tenga carné de familia numerosa vigente).

<span id="page-4-0"></span>5

<span id="page-5-0"></span>Cuando haya finalizado la configuración de su matrícula podrá optar por dos opciones:

- 1. Finalizar Automatrícula EBAU
- 2. Finalizar Automatrícula EBAU y realizar preinscripción

1.- Se grabará su matrícula recibiendo un correo electrónico con el justificante en formato PDF. Podrá acceder también a este documento cuando entre en el enlace de matrícula. Podrá modificar la matrícula realizada las veces que quiera siempre que esté abierto este plazo, recibiendo justificante por correo electrónico cada vez que lo haga. Mientras figure abierto el plazo de matrícula podrá realizar su preinscripción temprana.

2.- Si elige finalizar Automatrícula EBAU y Realizar Preinscripción , podrá realizar la elección de los grados universitarios impartidos en la ULPGC y es importante que esta elección se realice por orden estricto de interés para el estudiante. El alumnado podrá modificar su preinscripción mientras figure activo el plazo de Automatrícula. Al finalizar su preinscripción quedará registrada y recibirá un correo electrónico con el justificante en formato PDF. Podrá acceder también a este documento cuando consulte el enlace de Automatrícula. En el plazo ordinario de preinscripción (ver calendario de preinscripción https://www.ulpgc.es/acceso/preulp) se podrá realizar la preinscripción o modificar la preinscripción realizada en el plazo temprano

### **1.3.- BACHILLERATO ESPAÑOL DE AÑOS ANTERIORES**

Dos opciones:

### • **Estudiante que NO ha aprobado la EBAU/PAU en años anteriores**

La situación de matrícula de estos estudiantes es la misma que la de bachillerato de curso académico actual con la salvedad que cuando tenga que elegir el centro de estudios en su desplegable figurarán las SEDES DE EXAMEN (lugar donde desea realizar las pruebas). Estos estudiantes, probablemente tengan que aportar certificado de notas de bachillerato (consultar con Unidad de Acceso en contactopau@ulpgc.es).

6

### • **Estudiante que SI ha aprobado la EBAU/PAU en años anteriores**

Cuando se presenta a mejorar sus calificaciones EBAU. Puede hacerlo a la Fase General, a la Fase de Opción o a ambas.

Si elige fase general sería la misma situación de matrícula que el punto anterior con la salvedad de que no tendrá que entregar certificado de bachillerato si ya superó la EBAU/PAU en la ULPGC o ULL.

Si solamente quisiera mejorar sus calificaciones de la fase de opción puede presentarse a un máximo 4 asignaturas con las siguientes condiciones: Máximo 2 asignaturas troncales de modalidad: Matemáticas II, Matemáticas Aplicadas a las CC.SS., Latín II y Fundamentos del Arte Máximo 2 Idiomas: Inglés, Alemán, Francés e Italiano

Biología, Dibujo técnico II, Física, Geología, Química, Economía de la Empresa, Geografía, Griego II, Historia del Arte, Historia de la Filosofía, Artes Escénicas, Cultura Audiovisual II, Diseño

El tipo de matrícula que deberá seleccionar será NORMAL salvo que pueda acogerse al tipo de matrícula "Personal de la ULPGC"

El alumnado que se pueda beneficiar de una exención o reducción de precios públicos por pertenecer a **familia numerosa especial o general** cuando esté realizando su matrícula**,** podrá autorizar a que se realice una consulta con la Consejería de Asuntos Sociales para comprobar esta situación. En las respuestas favorables, el alumnado se podrá beneficiar de esta exención o reducción de tasas sin tener que entregar el carné de familia numerosa. Cuando finalice su matrícula y mientras figure vigente el plazo para realizar la Automatrícula podrá presentar la documentación correspondiente el alumnado que pueda acreditar discapacidad o Familia Numerosa (estudiante que no haya querido realizar la consulta o ésta haya sido desfavorable y tenga carné de familia numerosa vigente).

Cuando haya finalizado la configuración de su matrícula podrá optar por dos opciones:

1. Finalizar Automatrícula EBAU

2. Finalizar Automatrícula EBAU y Realizar Preinscripción

1.- Si elige finalizar Automatrícula EBAU, se grabará su matrícula recibiendo un correo electrónico con el justificante en formato PDF. Podrá acceder también a este documento cuando entre en el enlace de matrícula. Usted podrá modificar su matrícula siempre que esté vigente el plazo para este procedimiento recibiendo justificante por correo electrónico cada vez que lo haga. Mientras figura abierto el plazo de matrícula y siempre que haya realizado la Automatrícula, podrá realizar la preinscripción temprana pudiendo modificarla siempre que esté vigente este plazo. Finalizado este plazo el alumnado podrá realizar o modificar la preinscripción para estudios de grado en la ULPGC en el período ordinario.

2.- Si elige finalizar Automatrícula EBAU y realizar preinscripción, podrá realizar la elección de los grados universitarios impartidos en la ULPGC y es importante que esta elección se realice por orden estricto de interés. El alumnado podrá modificar su preinscripción mientras figure activo el plazo de Automatrícula. Al finalizar su preinscripción quedará registrada y recibirá un correo electrónico con el justificante en formato PDF. Podrá acceder también a este documento cuando consulte el enlace de Automatrícula. En el plazo ordinario de preinscripción (ver calendario de preinscripción https://www.ulpgc.es/acceso/preulp) se podrá realizar la preinscripción o modificar la preinscripción realizada en el plazo temprano.

7

.

## <span id="page-7-0"></span>Realizar la Automatrícula: **FORMACIÓN PROFESIONAL**

La primera pantalla a cumplimentar será la de datos personales. Destacar la importancia que tienen los datos de correo electrónico y número de móvil puesto que serán las vías de contacto más usadas por la ULPGC con el alumnado.

Por ese motivo no deben cumplimentarse con datos de una persona que no sea el/la estudiante. Es recomendable configurar su teléfono para que reciba aviso de los correos que se le puedan enviar. Tener en consideración revisar las bandejas de Spam o correo no deseado.

Estudios de procedencia "bachillerato" o "Formación Profesional"

1 BACHILLERATO

2 FORMACIÓN PROFESIONAL (Ciclo Formativo de Grado Superior y FPII)

La opción de Formación Profesional nos permitirá elegir entre:

2.1 Formación profesional en el curso actual

2.2 Formación profesional en cursos anteriores

La situación académica para los dos es la misma, solamente podrán presentar a la fase de opción de la EBAU.

El alumnado de Ciclo Formativo de curso académico actual eligen el centro de estudios donde han finalizado sus estudios y los de años anteriores la Sede de Examén donde desean realizar las pruebas. Estos últimos tendrán que subir por la plataforma de recepción de documentación, certificación académica con nota media y prácticas superadas salvo que ya figure esta documentación en dicha plataforma por haberla subido en años anteriores. Máximo de 4 asignaturas de las indicadas a continuación con las siguientes condiciones:

Máximo 2 asignaturas troncales de modalidad: Matemáticas II, Matemáticas Aplicadas a las CC.SS., Latín II y Fundamentos de Arte

Máximo 2 Idiomas: Inglés, Alemán, Francés e Italiano

Biología, Dibujo técnico II, Física, Geología, Química, Economía de la Empresa, Geografía, Griego II, Historia del Arte, Historia de la Filosofía, Artes Escénicas, Cultura Audiovisual II, Diseño

El alumnado que se pueda beneficiar de una exención o reducción de precios públicos por pertenecer a **familia numerosa especial o general** cuando esté realizando su matrícula**,** podrá autorizar a que se realice una consulta con la Consejería de Asuntos Sociales para comprobar esta situación. En las respuestas favorables, el alumnado se podrá beneficiar de esta exención o reducción de tasas sin tener que entregar el carné de familia numerosa.

Cuando finalice su matrícula y mientras figure vigente el plazo para realizar la Automatrícula podrá presentar la documentación correspondiente el alumnado que pueda acreditar discapacidad o Familia Numerosa (estudiante que no haya querido realizar la consulta o ésta haya sido desfavorable y tenga carné de familia numerosa vigente).

Estos estudiantes podrán optar por realizar la Automatrícula EBAU y/o la preinscripción temprana.

### <span id="page-8-0"></span>**ESTUDIANTES QUE QUIERAN SOLICITAR EXENCIÓN O REDUCCIÓN DE LOS PRECIOS PÚBLICOS CORRESPONDIENTES A LAS PRUEBAS EBAU**

#### **Condición de familia numerosa**

*(FN General: reducción de precio 50%) (FN Especial: exención del precio)*

Si quiere acogerse a la reducción o exención de los precios públicos de la prueba y puede acreditar pertenecer a Familia Numerosa General o Especial tiene las siguientes opciones:

1.- En el proceso de automatrícula, podrá autorizar la consulta automática de acreditación de la condición de familia numerosa. Si el resultado es favorable se le asignará una matrícula por este concepto y no tendrá que entregar documentación que lo justifique. Se generará un resguardo con el tipo de matrícula como familia numerosa general o especial, según proceda.

2.- Si no desea autorizar esta consulta o el resultado de la consulta no se ajusta a lo indicado en el carné vigente de familia numerosa que usted dispone, tendrá que entregar la siguiente documentación:

Si lo entrega presencialmente en el centro educativo

Carné de familia numerosa vigente

Si<sup>1</sup>lo quiere subir por la plataforma de recepción de documentación de la ULPGC

- [Declaración de Veracidad Genérica](https://www.ulpgc.es/sites/default/files/ArchivosULPGC/gestion-academica/declaracion_responsable_generica_v.3.pdf)
- Carné de familia numerosa vigente
- Documento de identificación (DNI, Certificado de Registro de Ciudadano de la Unión, Tarjeta de Residencia en vigor o Pasaporte)

#### **Alumnado con una discapacidad igual o superior al 33%**

Si tiene una discapacidad igual o superior al 33% y quiere acogerse a la exención del precio público correspondiente a la prueba EBAU

Si lo entrega presencialmente en el centro educativo

• Certificado que acredite su discapacidad

Si lo quiere subir por la plataforma de recepción de documentación de la ULPGC

- [Declaración de Veracidad Genérica](https://www.ulpgc.es/sites/default/files/ArchivosULPGC/gestion-academica/declaracion_responsable_generica_v.3.pdf)
- Certificado que acredite su discapacidad
- Documento de identificación (DNI, Certificado de Registro de Ciudadano de la Unión, Tarjeta de Residencia en vigor o Pasaporte)

#### **Personal de la ULPGC**

El alumnado que quiera acogerse a la exención del pago de los precios públicos correspondientes a las pruebas EBAU por ser hija/o de personal de esta Universidad marcará esta opción en los tipos de matrícula. El sistema asignará automáticamente este tipo de matrícula solo en el caso que se haya podido realizar la comprobación de esa condición, en caso contrario, el programa le comunicará que no es posible asignar este tipo de matrícula y que debe contactar con la unidad de personal de esta Universidad.

#### **Exención del precio público correspondiente a pruebas para acceso a la universidad y a pruebas específicas para acceso a centros y titulaciones (artículo 26 del Decreto de Precios Públicos del Gobierno de Canarias).**

El alumnado que quiera acogerse a la exención del pago de los precios públicos correspondientes a las pruebas EBAU porque entiende que reúne los requisitos indicados en este artículo, tendrán que consultar en el centro educativo donde finalizan o han finalizado sus estudios para consultar la documentación y el plazo para entregarla. [Decreto de precios públicos](https://www.ulpgc.es/acceso/precios-pblicos-prestacin-servicios-universitarios)

#### **PROCEDIMIENTO PARA SUBIR DOCUMENTACIÓN EN LA PLATAFORMA DE RECEPCIÓN DE DOCUMENTACIÓN (PRD)**

1.- Autenticarse en MiULPGC:

En https://www.ulpgc.es. En la parte superior derecha "Acceder a Miulpgc". Pulsando en este link se accede al Servicio de Atención Centralizada. Cumplimentar DNI, NIE o Pasaporte (8 primeros caracteres) y contraseña única.

2.- Acceso a la PRD-ULPGC

- Acceder al menú de Miulpgc,

- Ir al enlace "Plataforma de recepción de documentación"

- Elegir "adjuntar documentos"

- En Proceso elegir: "AUTOMATRÍCULA EBAU"

- En tipo de documento buscar el que solicita y subir el documento en formato pdf.

- Comprobar en la PRD-ULPGC que el documento efectivamente está recogido, lo que significa que habrá sido enviado a la ULPGC.

10